※この用紙はコピー等で複写して使用してください。

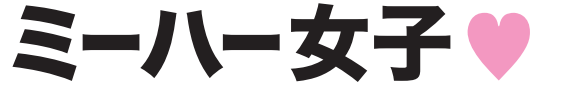

(トラブルお問い合せシート 店 名 ご担当者 様  $\overline{\tau}$ 住所 FAX TEL 設置日 20 年 月 日 | 新規購入 ・ ・ 移転中古 筐体S/N 購入店または御社発注先 トラブルの概要 ──────── の状態になり ─── \_\_\_\_\_\_\_\_ した。 になっていた。 そのとき画面表示は 発生時の表示 シール取出口に向かって右側の 撮影画面 らくがきコーナー (PC Ver.  $\mathcal{L}$ シール取出口に向かって左側の らくがきコーナー プリントコーナー画面

※エラー履歴をプリントし同時に発信してください。

プリンタドアを開ける→テストボタンを押す→テストモードメインメニュー が表示されます、そこからシステム関連テストメニューを選ぶ。→エラー履歴表示 →現在表示中のエラー履歴をプリント→プリントアウトされたシートを別紙に貼り 付けて、本紙に続けて発信してください。

株式会社メイクソフトウェア メンテナンス FAX 06-6366-6428 株式会社メイクイースト FAX 03-5459-5956